## 国書データベースマニュアル

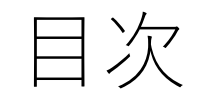

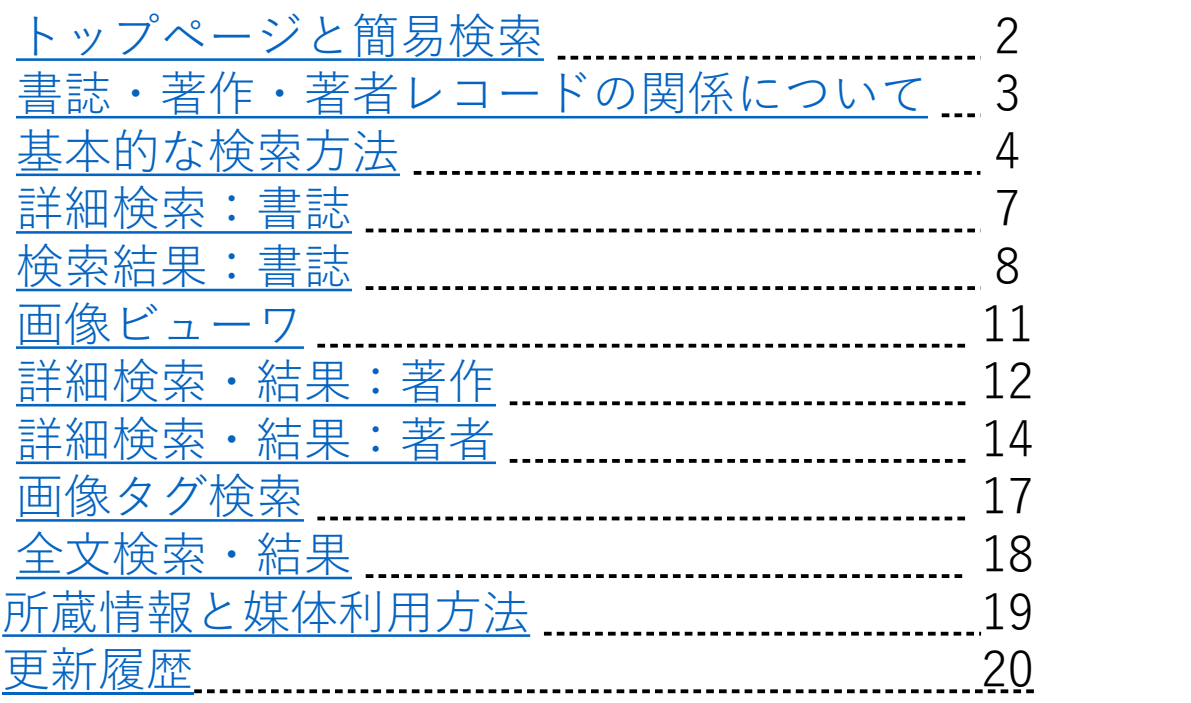

<span id="page-1-0"></span>1 トップページと簡易検索

URL: <u><https://kokusho.nijl.ac.jp/></u> データベースの概要・収録対象については<u>概要</u>をご覧ください

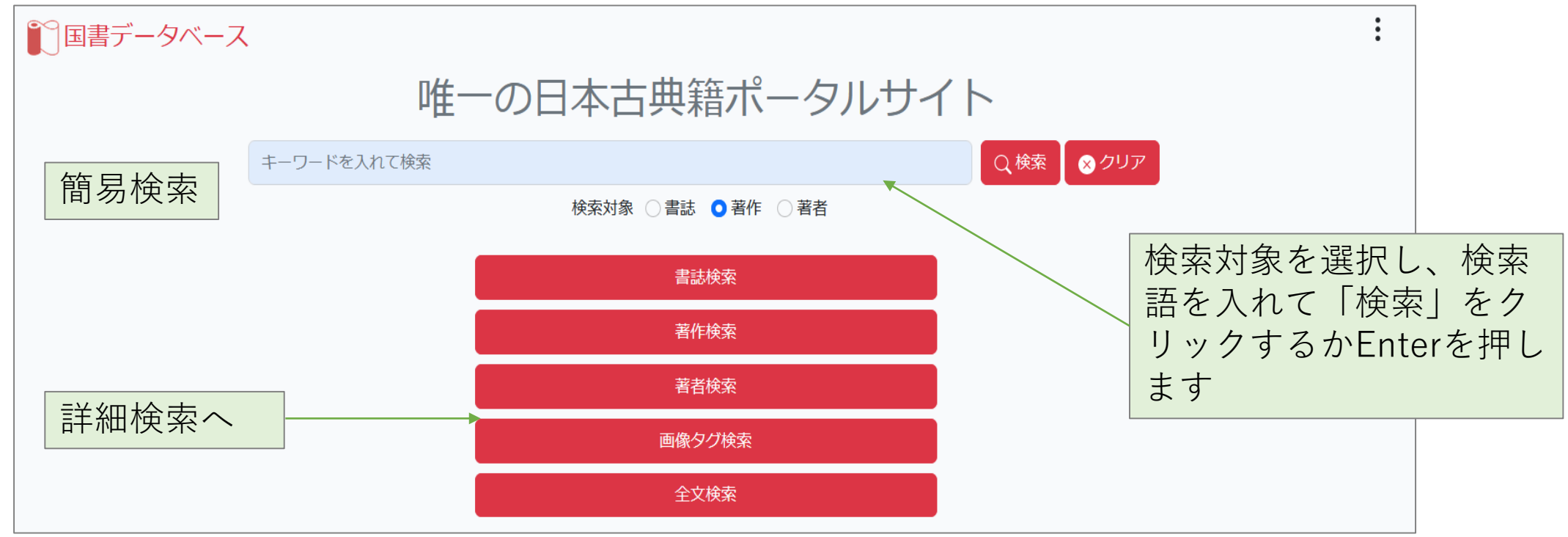

簡易検索は、単純な検索に使用します。複雑な検索の際は詳細検索を使用します。 検索の種類は下記の5種類です ①書誌:個別の資料 ②著作:作品 ③著者:編者・著者等 ④画像タグ:画像につけられたタグ ⑤全文:資料の翻刻テキスト

<span id="page-2-0"></span>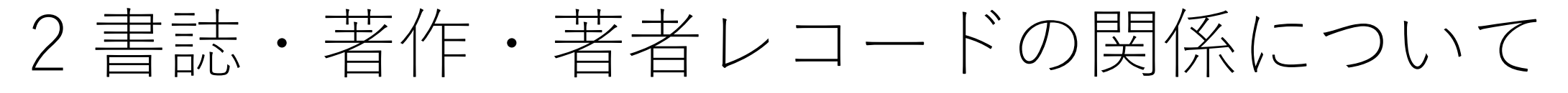

当データベースは、『国書総目録』に基づいて作成されたデータを引き継いでおり、著作・著者・ 書誌レコードの関係は下記の通りです。基本的には、書誌(個別資料)の情報を、著作典拠に紐づ けています。著作典拠は著者典拠に紐づけられています。それにより効率的な検索が可能です。

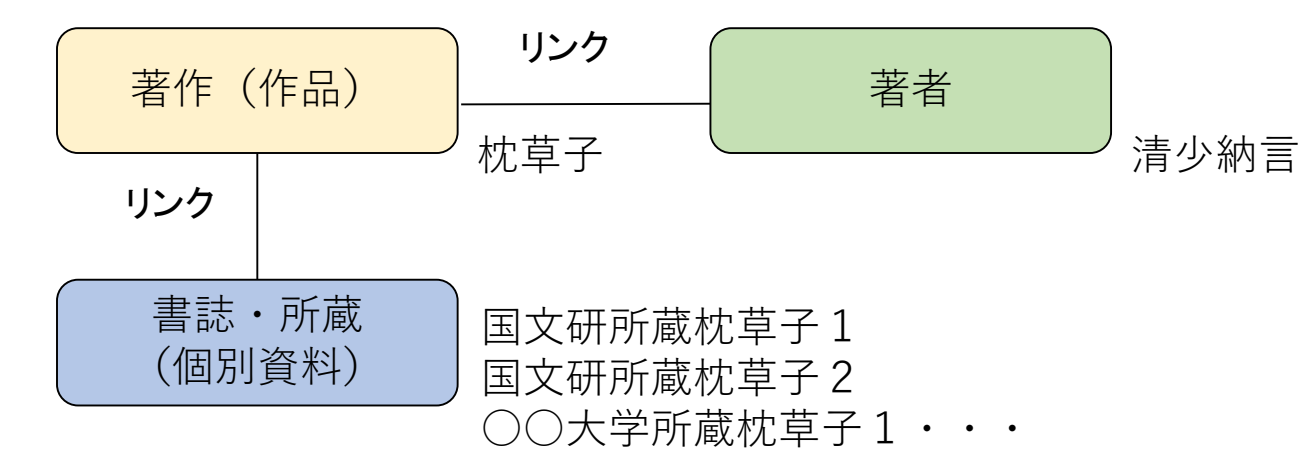

ただし、『国書総目録』由来の著作では、著作レコードに個別資料の所蔵情報が内包されてお り、書誌レコードが紐づいていない場合が多くあります。また、明治以降に成立した著作の場 合は書誌レコードしかない場合があります。そのため、できるだけモレなく検索するためには 書誌検索と著作検索の両方を行う必要があります。

<span id="page-3-0"></span>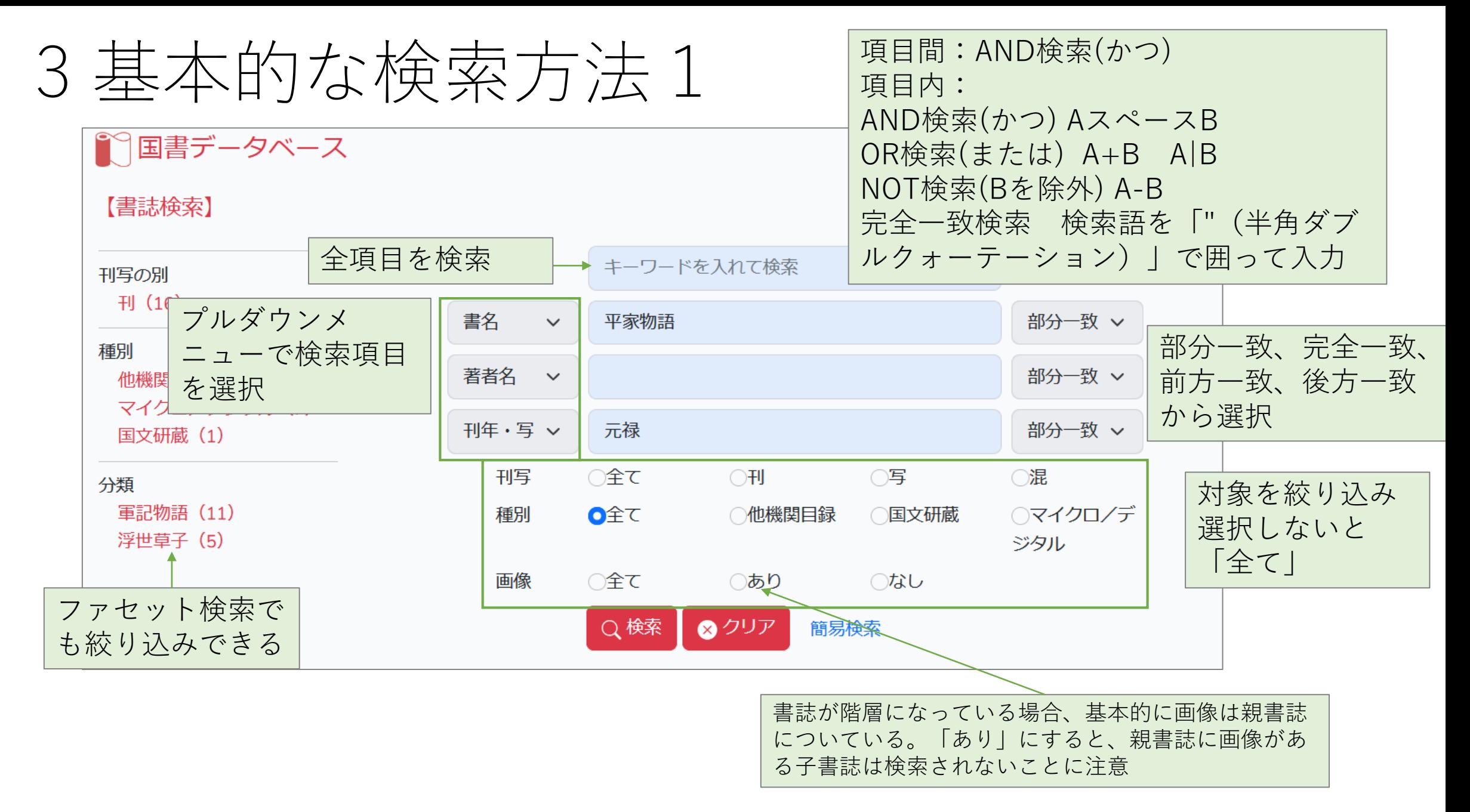

4 基本的な検索方法2 (1) AND 検索

2つ以上のキーワードを入力した場合に、全ての語句を含むデータを表示 | \_(半角スペースまた<br>は全角スペース)」を使用 検索例:「源氏␣物語」 →「源氏」と「物語」のいずれも含むデータを表示

(2) OR 検索

2つ以上のキーワードを入力した場合に、いずれかの語句を含むデータを表示「+」「|」を使用 検索例:「源氏+物語」「源氏|物語」→「源氏」か「物語」のいずれかを含むデータ、または両方

(3) NOT 検索

NOT の後に入力した語句を含まないデータを表示します。「-」を使用 検索例:「源氏-物語」→「源氏」を含み、「物語」を含まないデータを表示

(4)語句またはフレーズ(単語の集まり)を引用符「""(半角ダブルクォーテーション)」で囲むと文<br>字列一致検索ができます。

検索例:「光源氏」→「光源氏大鏡」も表示

「"光源氏"」→ 「光源氏大鏡」は表示しない

## 5 基本的な検索方法 補足

(1) 複数の検索項目のキーワードをAND検索する場合 検索例:書名「源氏物語」著者名「紫式部」の両方を含むデータを検索したい ○ '書名' に「源氏物語」、'著者名' に「紫式部」を入れる ○ '全項目' に「源氏物語」、'著者名' に「紫式部」を入れる × '全項目' (又は簡易検索窓)に「源氏物語 紫式部」を入れる⇒ヒットしない '全項目'(または簡易検索窓)は異なる検索項目のデータをAND検索しません。

(2) 複数の著者をAND検索する場合

検索例:著者名「冷泉」 「三条西」の両方を含む データを検索したい

○ '著者名'に「冷泉」、別の'著者名'に「三条 西」を入れる

× '著者名'の入力項目に「冷泉 三条西」を入れる ⇒ヒットしない

データベースの構造上、著者名はそれぞれ別項 目になっているため、異なる検索項目のデータを AND検索しません。

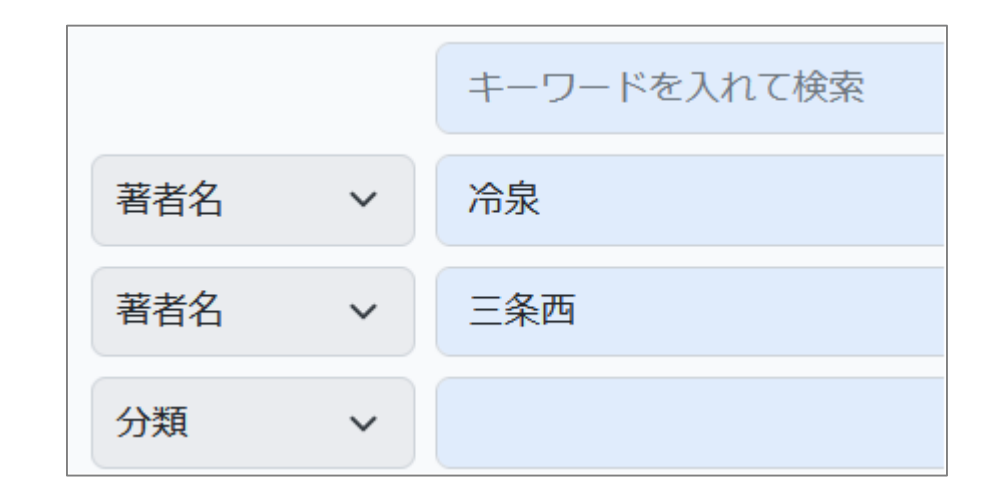

<span id="page-6-0"></span>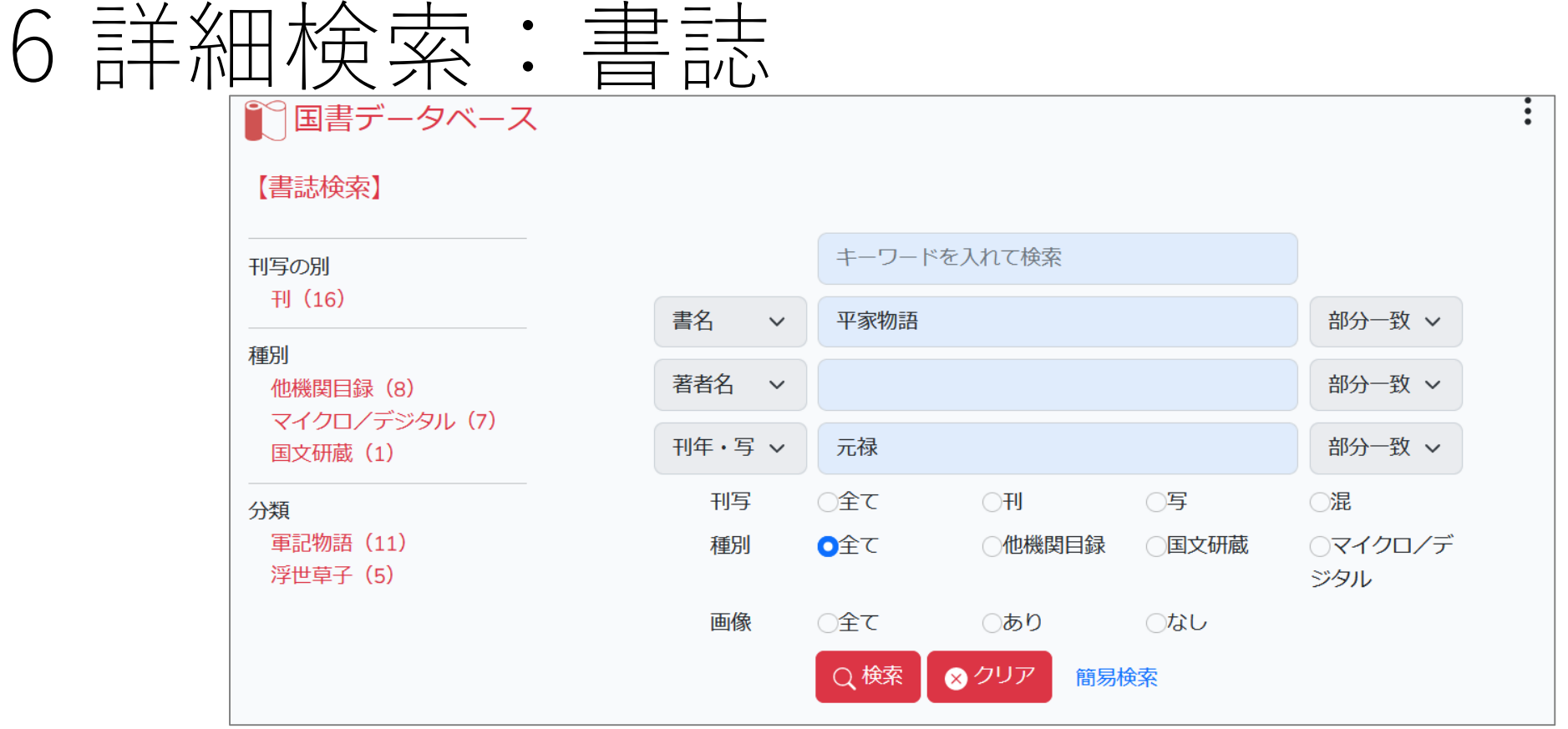

書誌検索は個別の資料を検索します。

トップの検索窓は全項目を検索、個別の項目(書名、著者名、刊年写年、請求記号、サービス区 分、書誌ID)はプルダウンメニューで設定します。

左側のファセット検索でも絞り込みできます。「分類」は紐づいた著作の分類です。 検索項目の詳細は<https://kokusho.nijl.ac.jp/page/guide.html> で確認できます。

<span id="page-7-0"></span>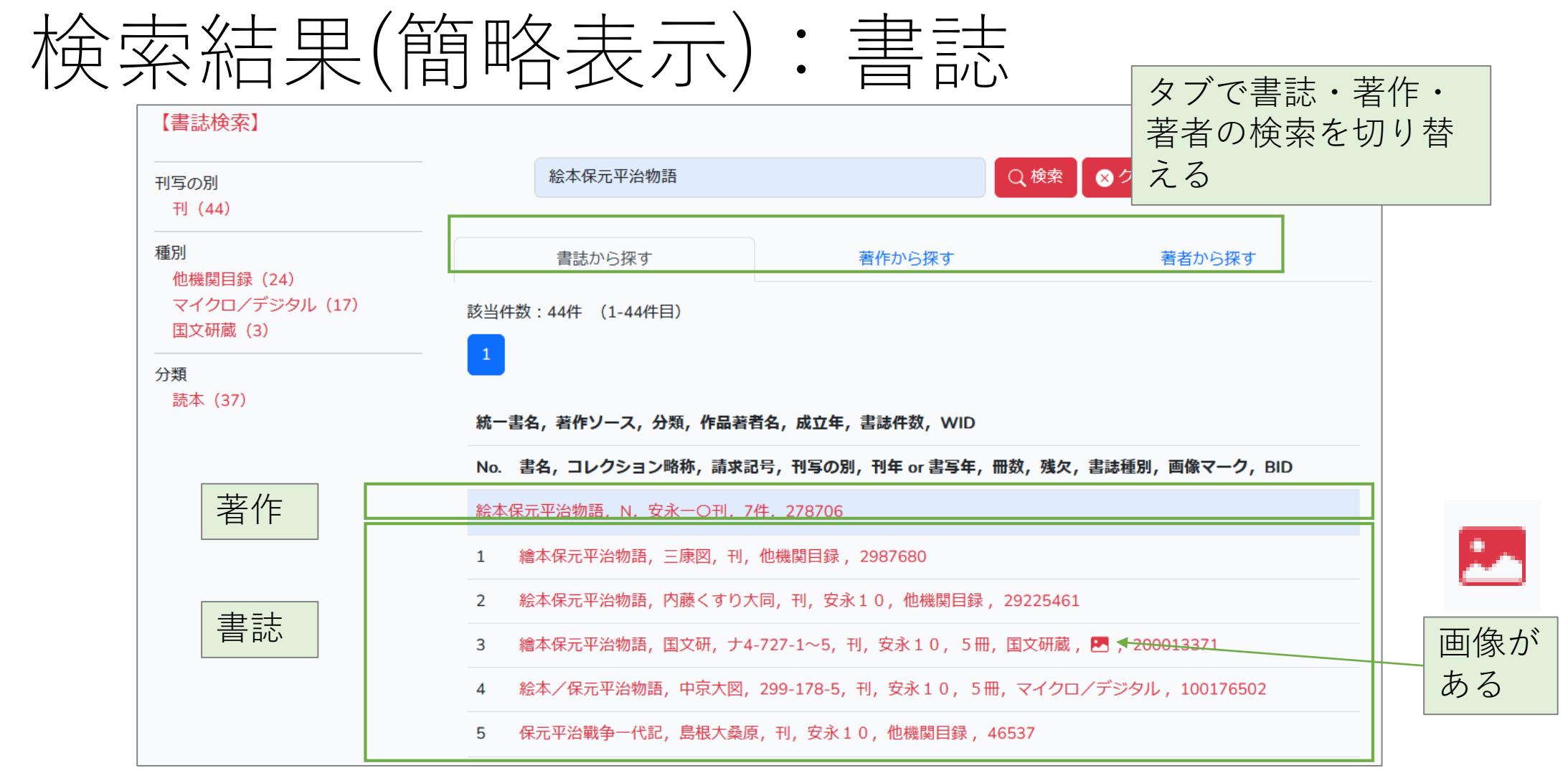

検索結果がリスト表示されます。検索結果の絞り込みは、検索語を追加するか、左側のファセッ ト検索を使用します。 検索結果は統一書名の五十音順⇒書誌の書名の五十音順に表示されます 詳細をみたい行をクリックすると詳細表示されます

 $2023/6/12$  and  $2023/6/12$  and  $2023/6/12$  and  $2023/6/12$  and  $2023/6/12$  and  $2023/6/12$  and  $2023/6/12$  and  $2023/6/12$  and  $2023/6/12$  and  $2023/6/12$  and  $2023/6/12$  and  $2023/6/12$  and  $2023/6/12$  and  $2023/6/12$ 

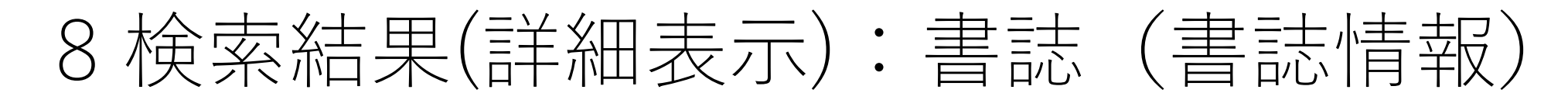

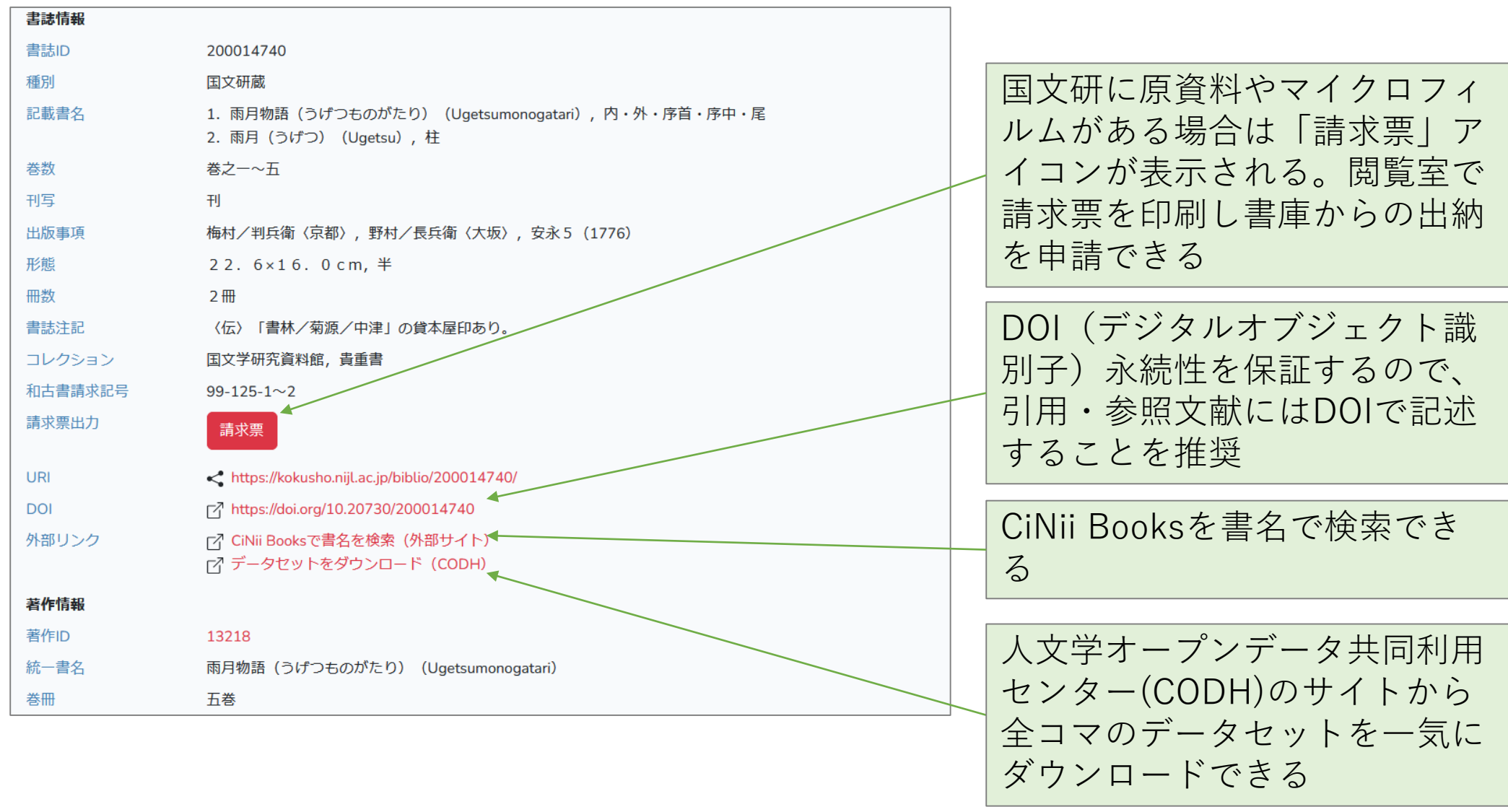

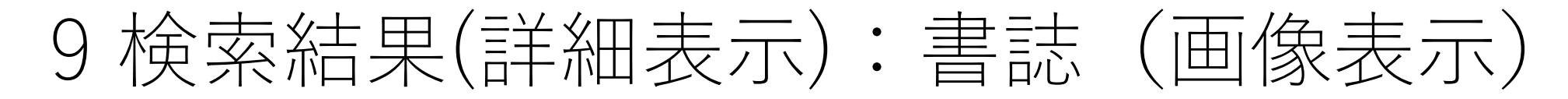

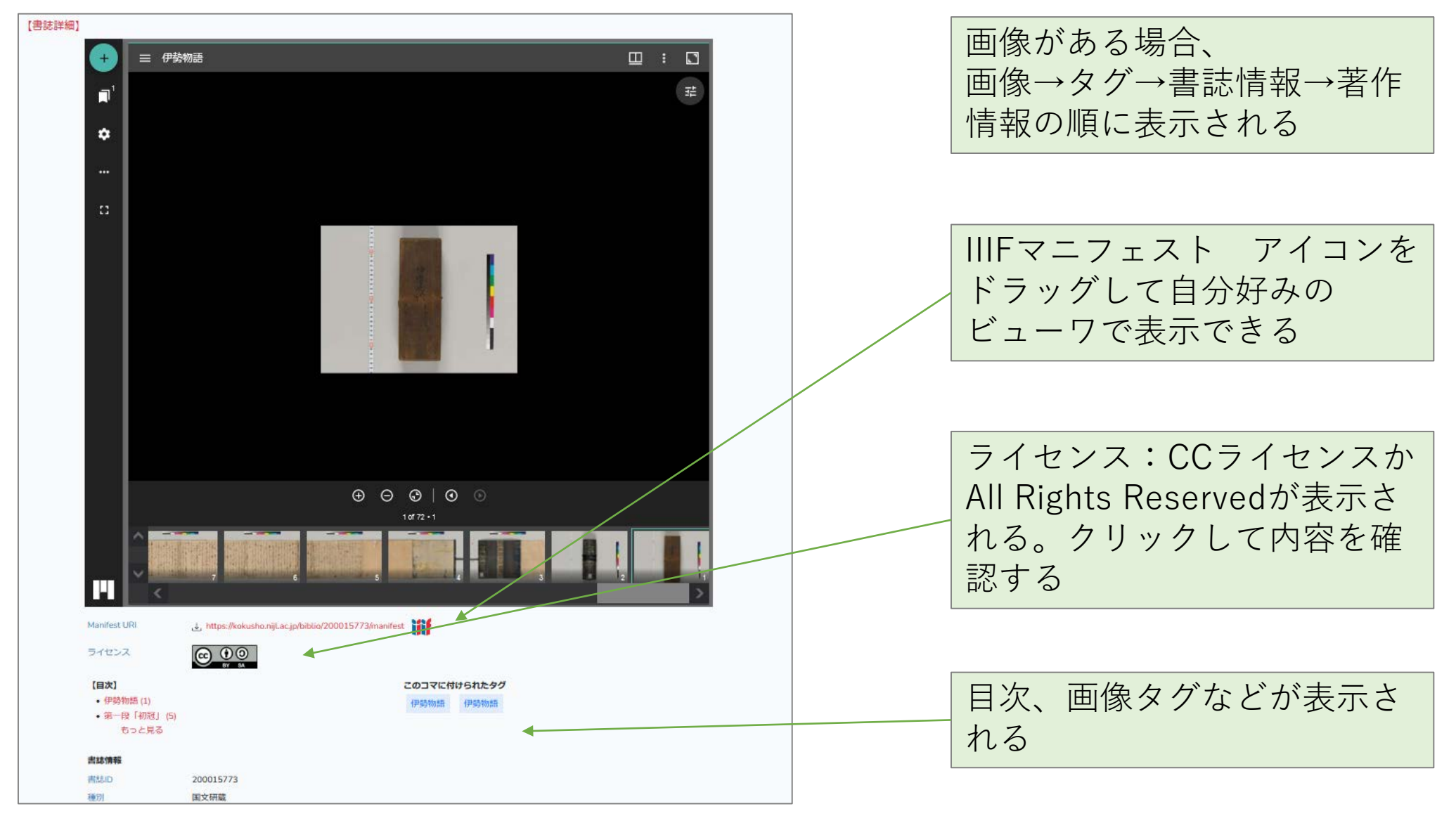

<span id="page-10-0"></span>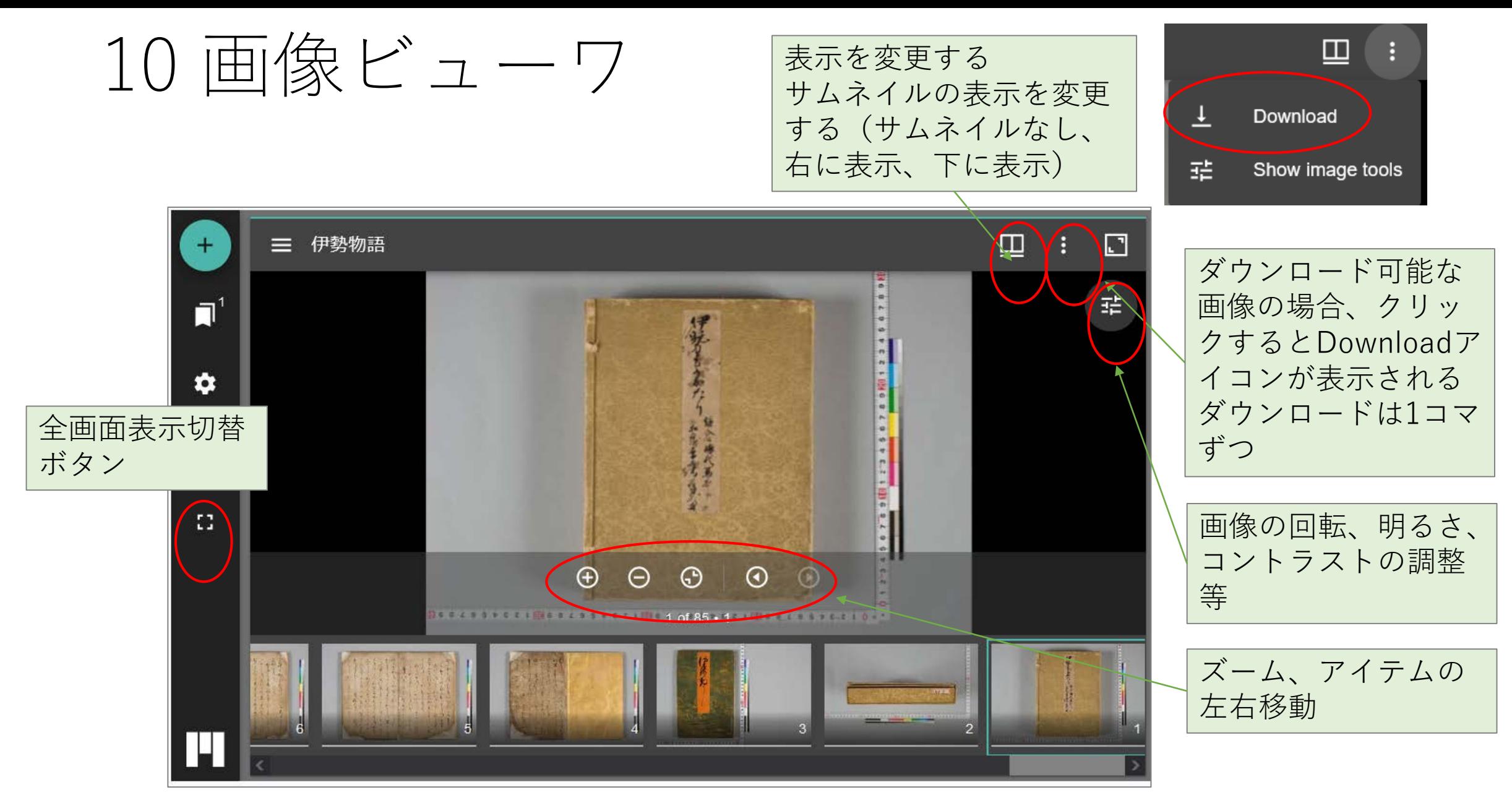

画像ビューワはMirador3です。

 $2023/6/12$  and  $2023/6/12$  and  $2023/6/12$  and  $2023/6/12$  and  $2023/6/12$  and  $2023/6/12$  and  $2023/6/12$  and  $2023/6/12$  and  $2023/6/12$  and  $2023/6/12$  and  $2023/6/12$  and  $2023/6/12$  and  $2023/6/12$  and  $2023/6/12$ 

<span id="page-11-0"></span>11 詳細検索:著作

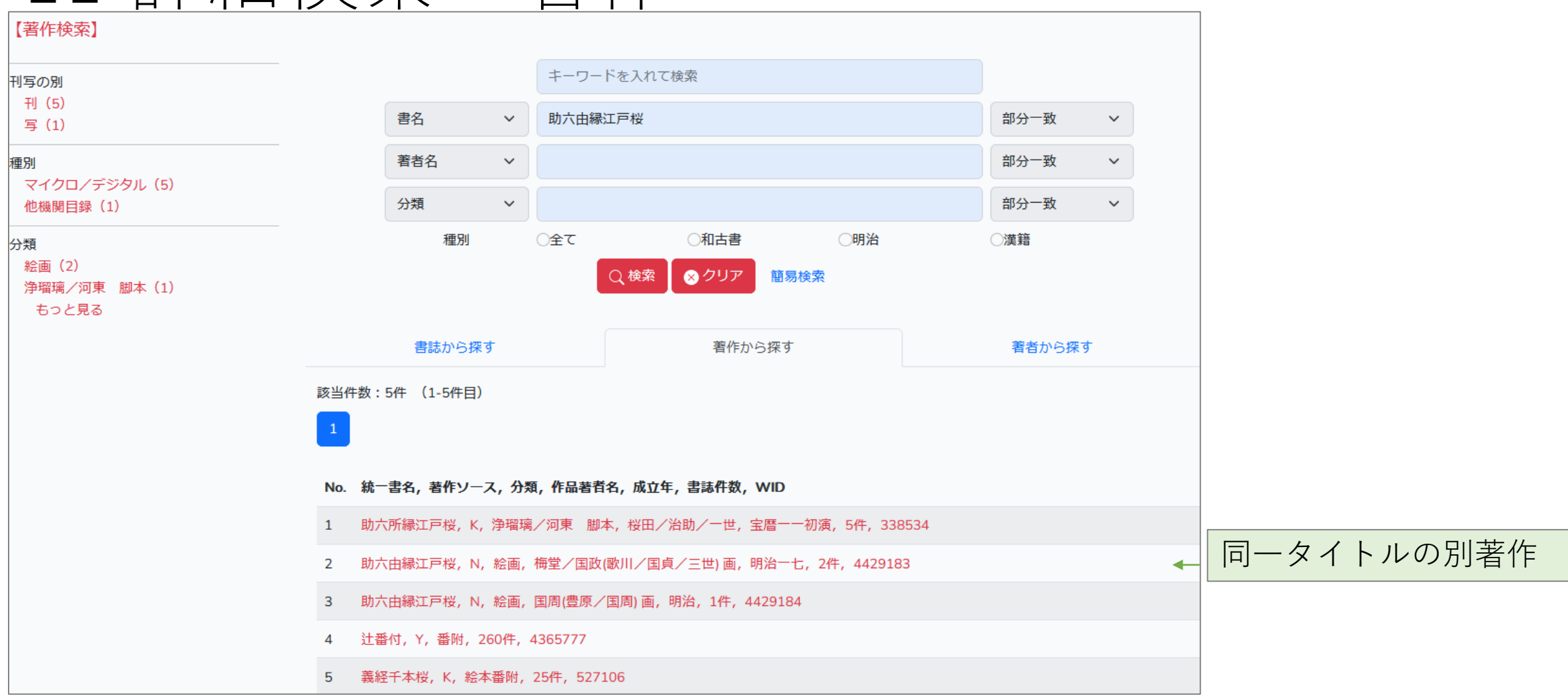

著作検索は個別資料ではなく作品単位の検索です。同じタイトルを持つ別著作を、分類や著者で 絞り込むことができます。

12 検索結果:著作

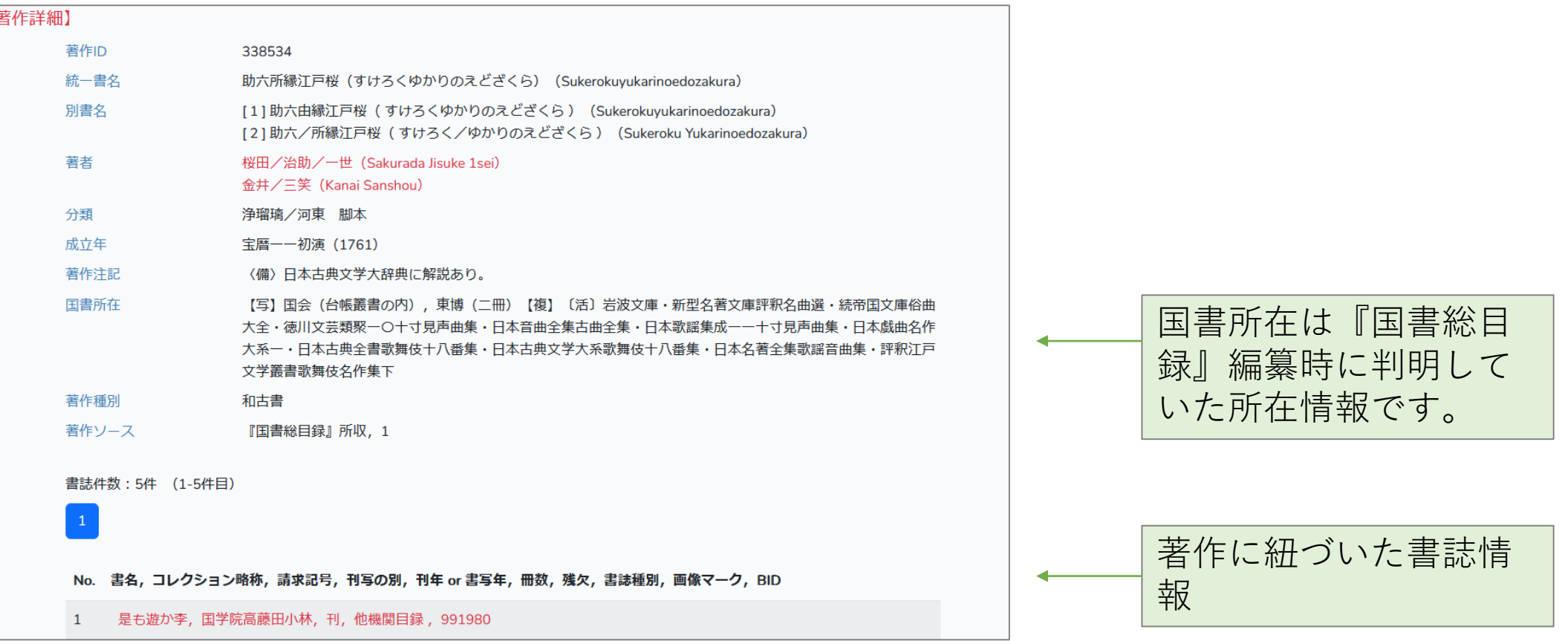

著作の詳細情報と、紐づいた書誌が表示されます(紐づく書誌がない場合は表示されません) 。 著者をクリックすると紐づいた著者情報が表示されます。

<span id="page-13-0"></span>13 詳細検索:著者

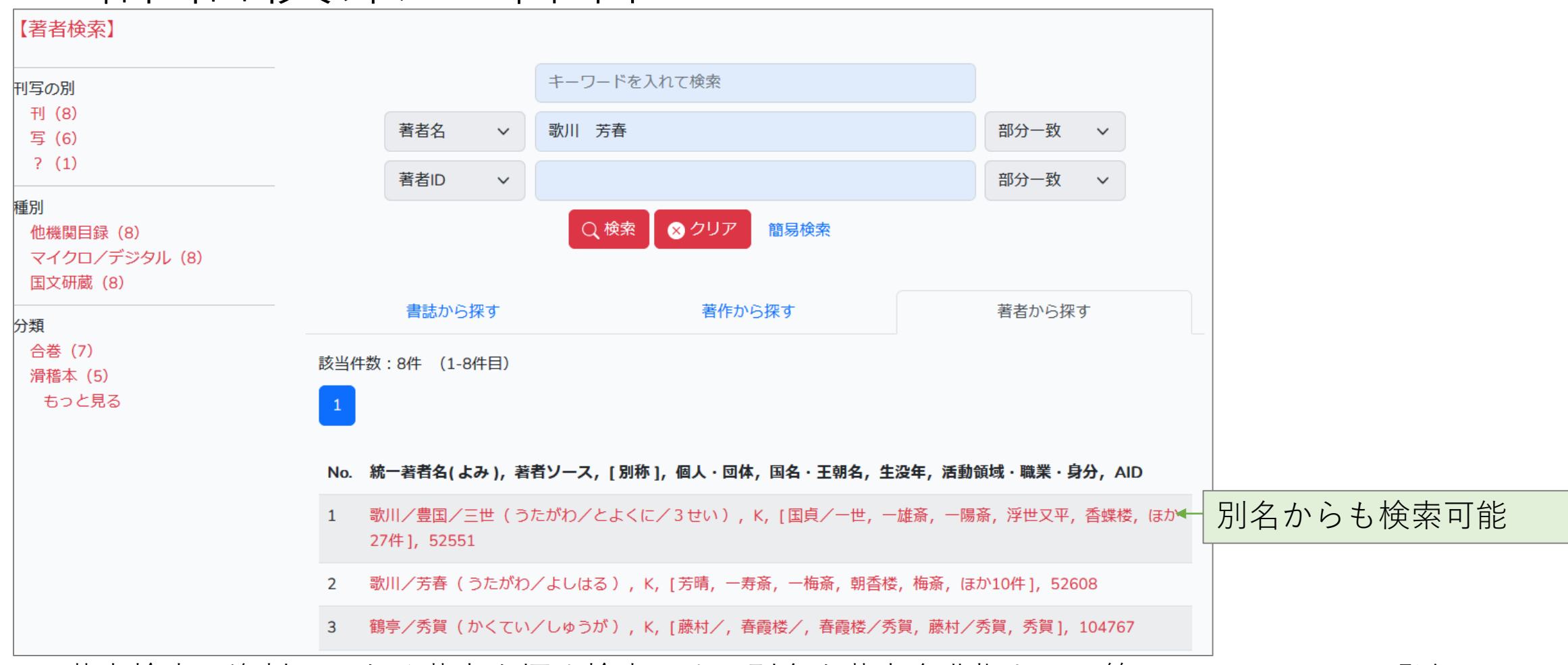

著者検索は資料ではなく著者を探す検索です。別名を著者名典拠として管理しているので、登録 されているどの別名でも検索できます。著者名典拠ファイルは著作典拠ファイルに紐づいている ので、著者を特定し、その著者の著作を特定し、個別資料へという検索ができます。

14 検索結果:著者

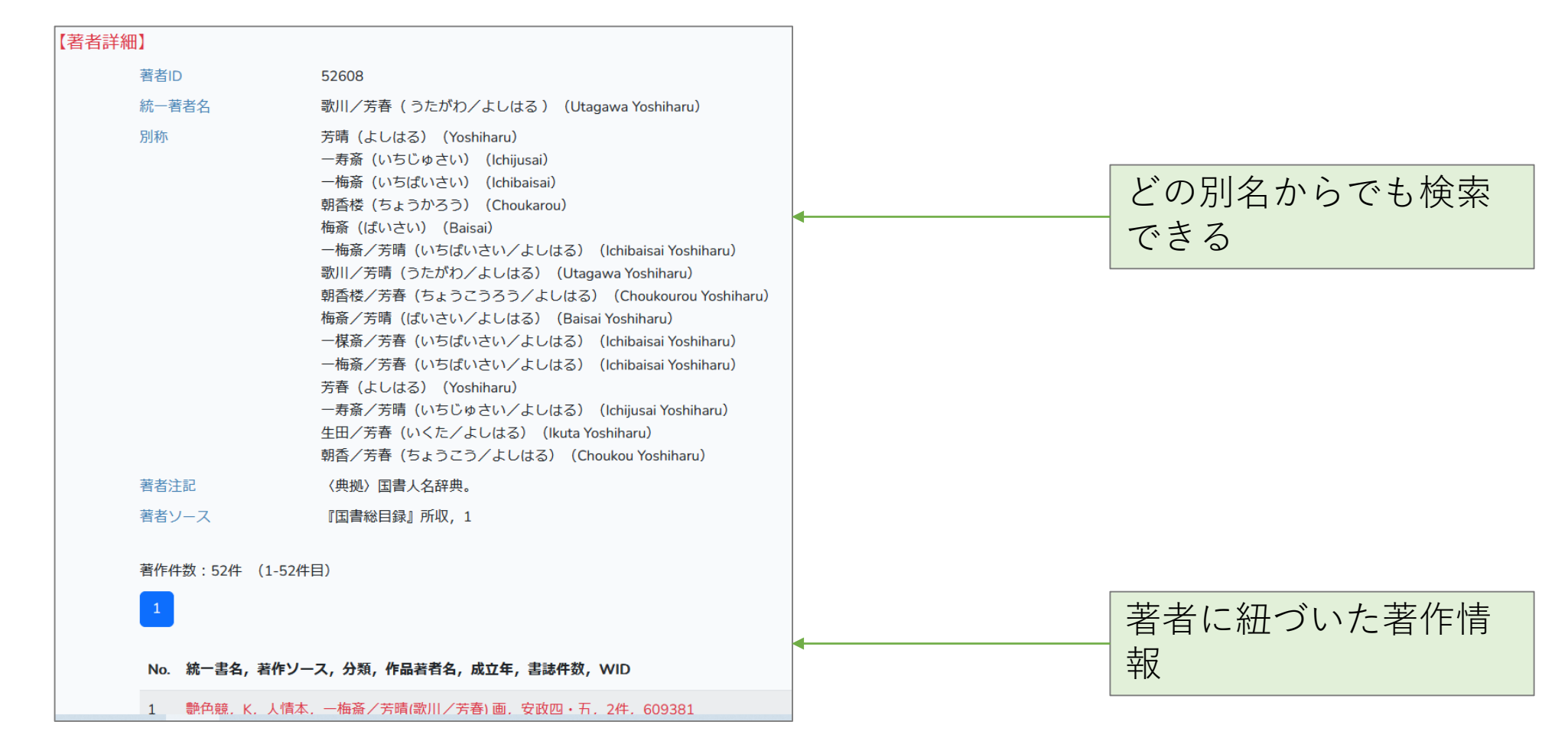

著者についての詳細情報と、紐づいた著作が表示されます。

<span id="page-15-0"></span>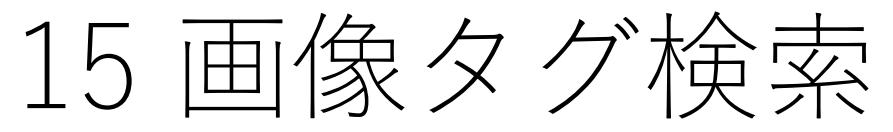

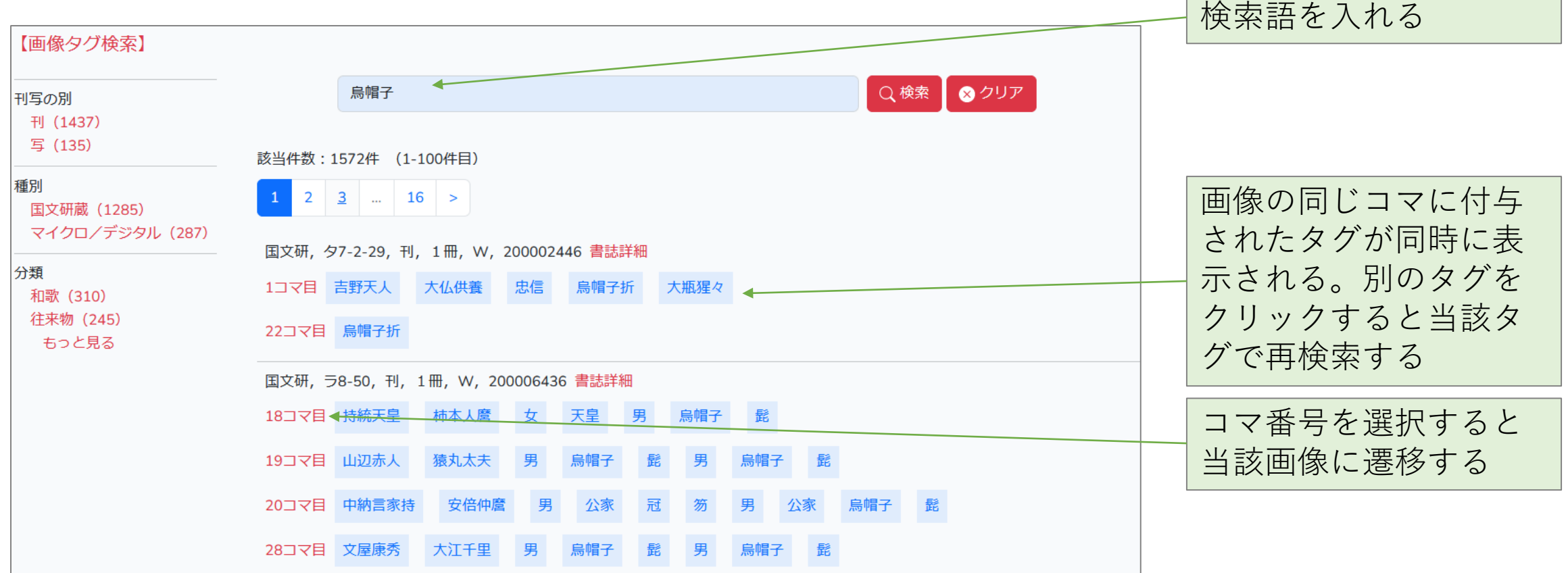

画像タグ検索は、資料の内容に付けられたタグを検索します。タグには、絵に付けられた絵タグ、 文字に付けられた翻刻タグ、見出しに付けられた見出しタグなどがあります。

<span id="page-16-0"></span>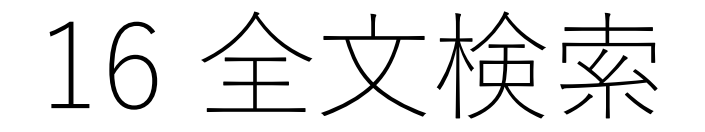

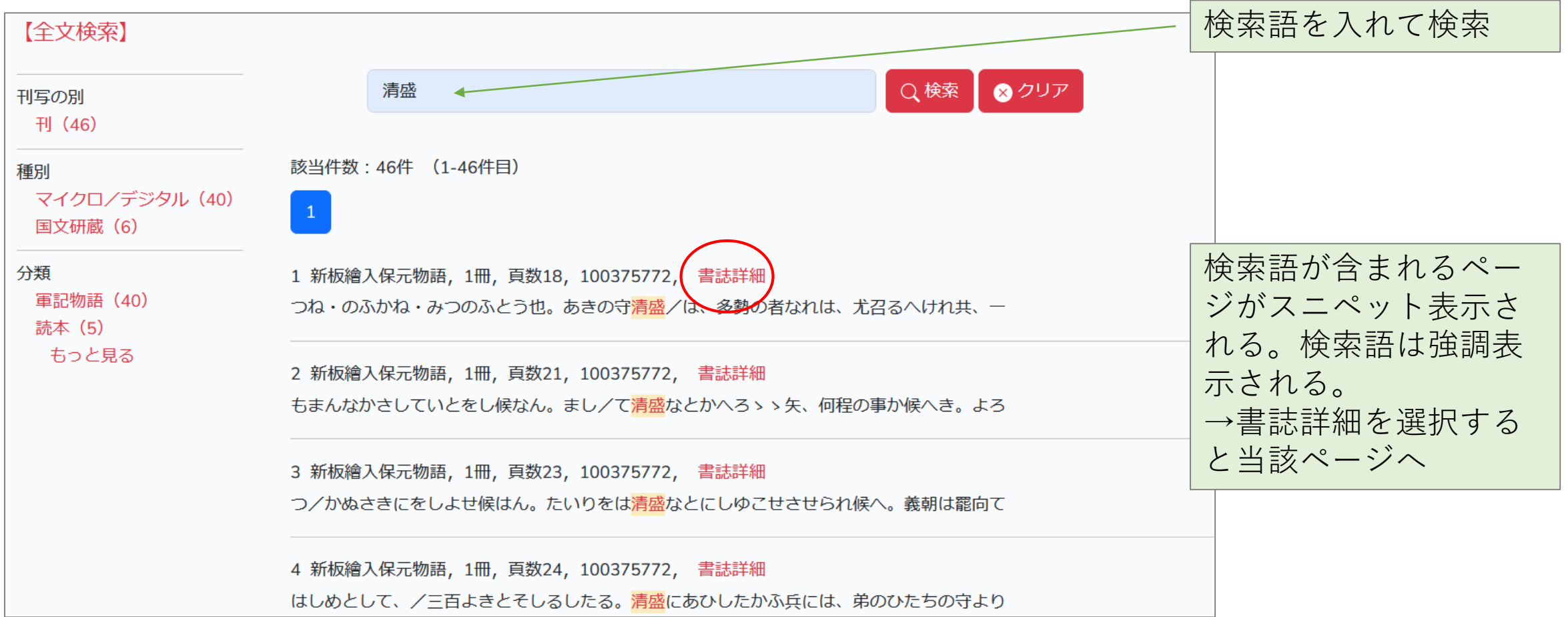

全文検索は、資料の内容を検索するものです。原本のくずし字を現代の文字に翻刻したテキスト を検索します。

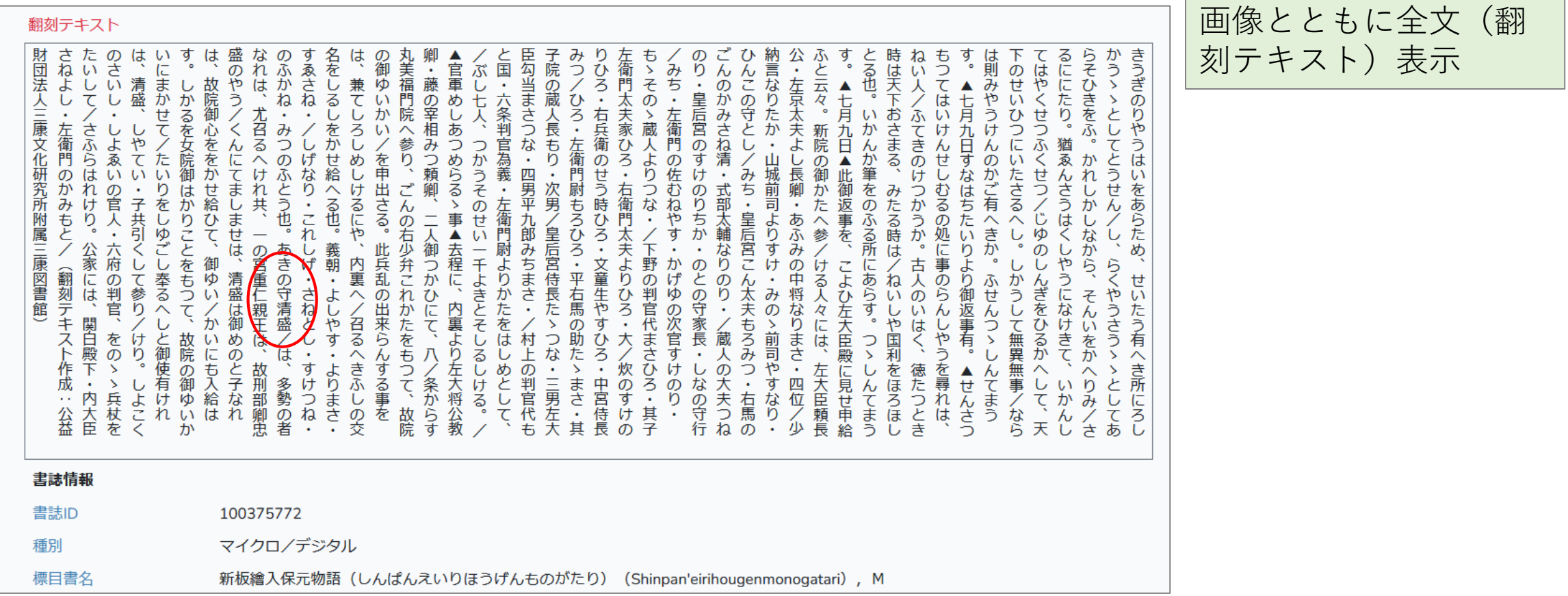

## <span id="page-18-0"></span>18 所蔵情報と媒体利用方法

資料の所蔵情報は、著作の「国書所在」の項目と、書誌の両方にあります。(『国書総目録』由 来のデータの場合)

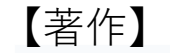

国書所在

【版】国会(四冊),東洋岩崎(二冊),愛知学芸(一冊),東大霞亭(巻一-四、四冊),江戸川乱歩【複】 〔活〕江戸時代文芸資料五・帝国文庫西鶴全集下・評釈江戸文学叢書浮世草子名作集・未刊珍本集成二・[補 遺] 浮世草子五

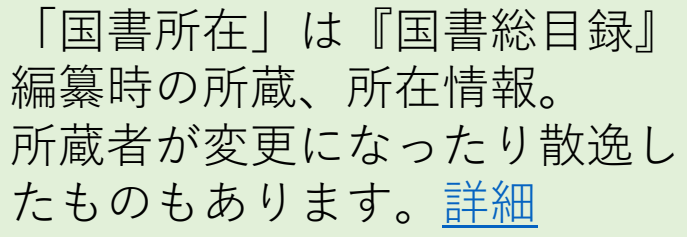

【書誌】

書誌件数: 5件 (1-5件目)

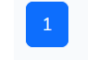

No. 書名, コレクション略称, 請求記号, 刊写の別, 刊年 or 書写年, 冊数, 残欠, 書誌種別, 画像マーク, BID

- 1 元禄太平記,立教大乱歩,刊,元禄15,他機関目録,29155473
- 元禄太平記, 東洋文庫, 33-31-3, 刊, 2冊, マイクロ/デジタル, 100007884  $\overline{2}$
- 元禄大平記,府中之島図, 66-12-1, 刊, 元禄15, 8冊, マイクロ/デジタル, 2, 100025954  $\overline{\mathbf{3}}$
- $\overline{4}$ 元禄太平記,立教大乱歩, DIG-RKRP-51, 刊, 元禄15, 8冊, マイクロ/デジタル, ■, 100289245
- 古今評判/諸芸太平記,山口大棲息,刊,元禄15,他機関目録 ,1474324

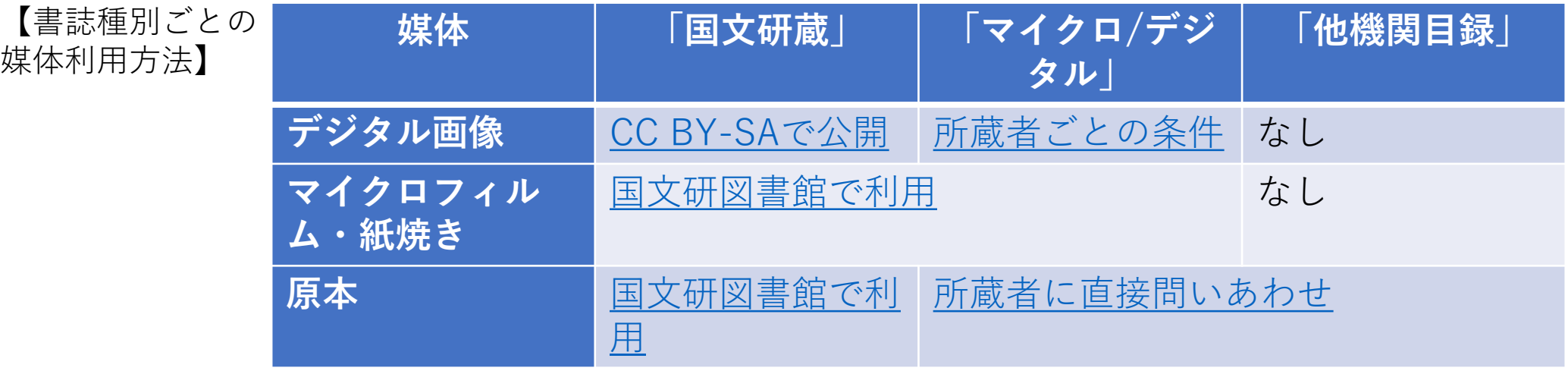

<span id="page-19-0"></span>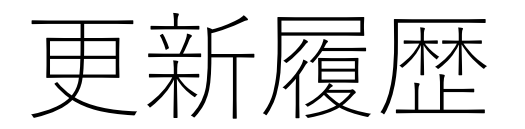

v.1.0 2023/6/12 公開 v.1.1 2023/6/12 「基本的な検索方法 補足」 追加